## Home Solutions

För att skapa konton åt boende så de kan logga in i "Home Solutions" appen och se sin förbrukning loggar man först in på Styrelseportalen som vanligt.

Om ni inte har ett konto till styrelseportalen går det bra att skicka email till support@homesolutions.se för hjälp.

Navigera sedan till sidan med namnet "Administration" som på bilden:

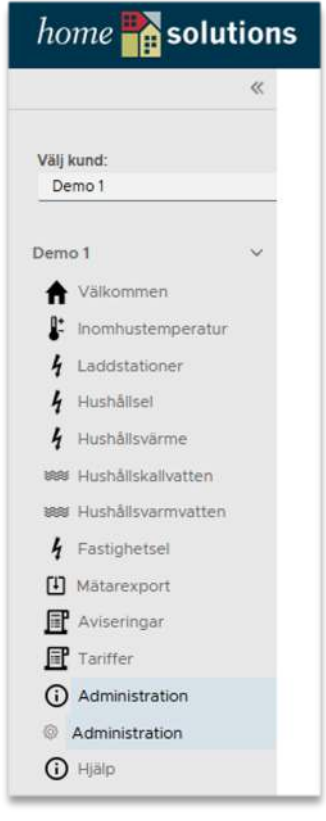

Här ligger alla lägenheter med lägenhetsnummer samt lantmäteriets nummer.

OBS: Lantmäteriets nummer ligger inte alltid med, om detta önskas synas behöver ni kontakta support@homesolutions.se med en lista på nummer.

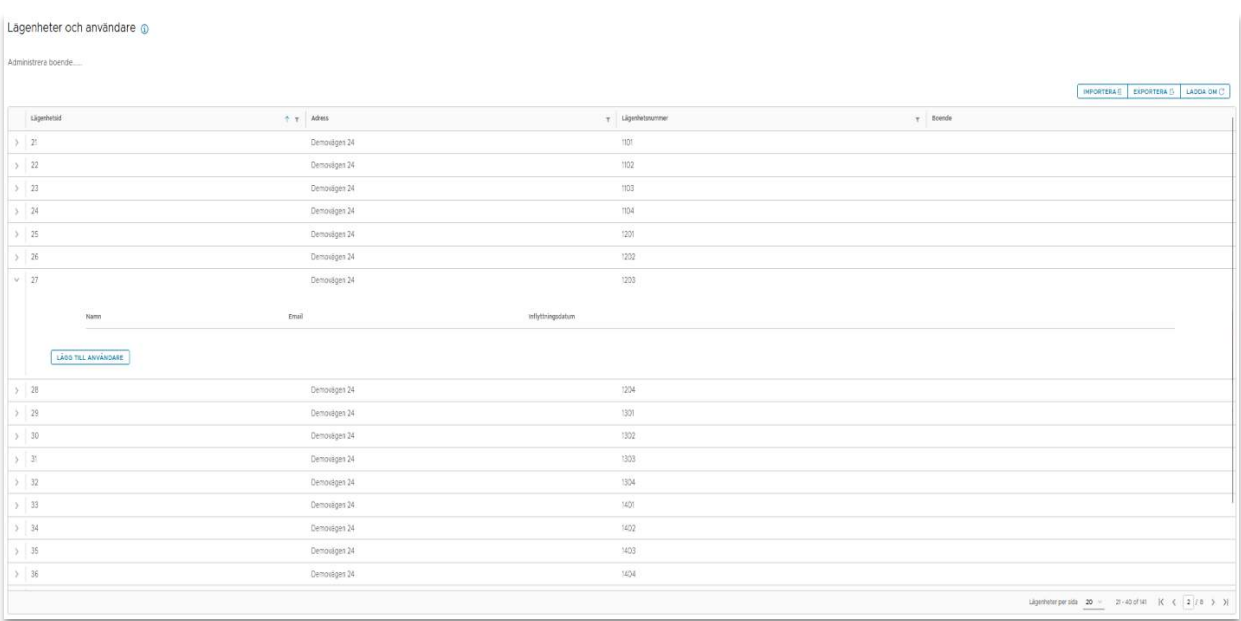

Det går även att exportera hela lägenhetslistan och fylla i via Excell, sedan importera listan igen.

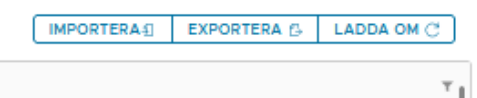

Lägg till användare:

- Tryck på pilen till vänster om en lägenhet så den expanderar.
- Tryck på Knappen "Lägg till användare", då ser det ut som nedan:

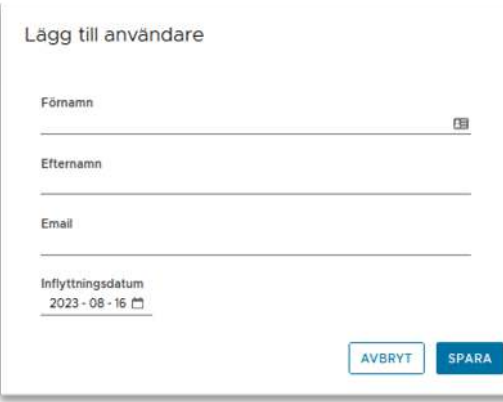

- Skriv in Förnamn, Efternamn och Email adress samt inflyttnings datum, tänk på att en boende inte kan se data från innan inflyttnings datumet.
- Tryck på Spara, nu skickas ett email automatiskt från Propeye till email adressen som skrevs in.
- I detta email finns inloggningsuppgifter.

För boende är det bara att ladda ner appen "Home Solutions" skapad av Propeye Technology. Den finns tillgänglig för både Iphone och Android.

Efter att appen är nedladdad loggar man enkelt in med användarnamn och lösenord som finns i ett email från Propeye.

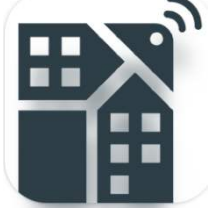